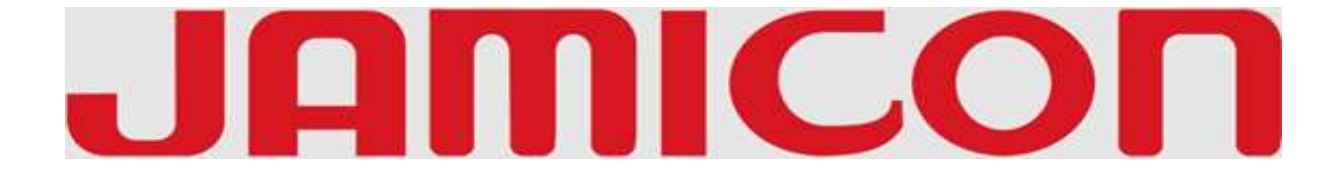

# KM-S4-1 VER 1.1

# USER's GUIDE

© 199? Jamicon

# 1 Introduction

Your 80486 PCI motherboard is a full-featured IBM PC/AT compatible board offering a unique modular architecture that lets you upgrade the system simply by replacing the CPU. The board supports the local PCI bus and the following high-performance CPUs:

- Intel/AMD 486DX/DX2/DX4
- $Intel 486SY$
- Intel SL SX and Intel SL DX/DX2/DX4
- Intel P24T and P24D
- Cyrix 486 M9 and M7
- UMC 486
- AMD Enhanced DX2/DX4 Writeback
- AMD Enhanced SX Writeback

The motherboard is fully compatible with the thousands of software applications developed for IBM PC/AT compatible computers. The control logic provides high-speed performance for the most advanced multi-user/multi tasking applications available today.

The boards high-performance 32 or 64 bit Peripheral Component Interconnect (PCI) local bus lets you add highly integrated peripheral controller components, peripheral add-in boards, and processor/ memory systems. The Industry Standard Architecture (ISA) bus slots allow you to choose from thousands of 8 and 16 bit industry standard add-on boards. A floppy disk-drive controller, IDE hard drive

#### **Introduction**

controller, serial ports (16550), and parallel port (with EPP and ECP modes) are included so that you can easily connect peripheral devices without using expansion slots. In addition, an IDE hard disk drive controller is included so you can connect up to four IDE hard disk drives.

The board supports up to 128MB of onboard DRAM memory. Best of all, it automatically detects installed memory modules, so it is not necessary to configure memory with jumper switches. It also offers optional SRAM cache memory (128K, 256K, or 512K) to reduce the number of wait states caused by low speed I/O devices.

### **1.1 Features**

- •High Speed Upgradable CPU
- •Selectable CPU Voltage: 3.3v, 3.45v, 4.0v, 5.0v

•On Board clock generator lets you change CPU speed by jumper switch

- •ZIF (Zero Insertion Force) CPU Socket
- •Three Master PCI bus slots (rev. 2.0)
- •Three 16 bit I/O slots

•Auto detection of installed memory; no configuration is necessary

•Optional 128k, 256k or 512k SRAM memory

•On board Intelligent Drive Electronics (IDE) hard disk drive controller; supports mode 3 and mode 4 hard drives

•On board peripheral ports:

- Two on board serial ports (16550)

 - Parellel port with bi-directional lines; supports Enhanced Parallel Port (EPP) and Extended Capabilities Port (ECP)

•On board floppy disk drive controller

•Licenced Award BIOS

•Selectable BIOS type: EPROM, 5v flash memory, 12v flash memory

•Lithium battery

•Shadow RAM for ROM BIOS and video ROM to improve system performance

•Hardware "Green" function

•CPU stop clock mode for Intel/Cyrix CPUs

#### **1.2 Unpacking**

The main board comes securly packaged in a sturdy cardboard shipping carton. In addition to this Users Guide, the shipping carton contains:

•The Main Board

•Cables: IDE, FDD, serial and parallel port

•IDE Drivers distribution floppy disk: includes drivers for Windows 3.1, Windows NT 3.x, OS/2 2.x, and Novell Netware

If any of these items is damaged or missing, contact the dealer from whom you purchased the main board. Save the shipping materials and carton in case you want to ship or store the board in the future.

*NOTE: Leave the board in its original packing until you are ready to intall it*

Inside the carton, the main board is sandwiched between sheets of sponge and packed in an anti-static bag. After you unpack the board, inspect it for damage. Press down all the integrated circuits to make sure they are properly seated in their sockets. Do not apply power to the board if it appears to have been damaged.

#### **Introduction**

# **1.4 The Motherboard Layout**

The layout diagram shows the locations of connectors, major components, and jumper switches on the motherboardboard.

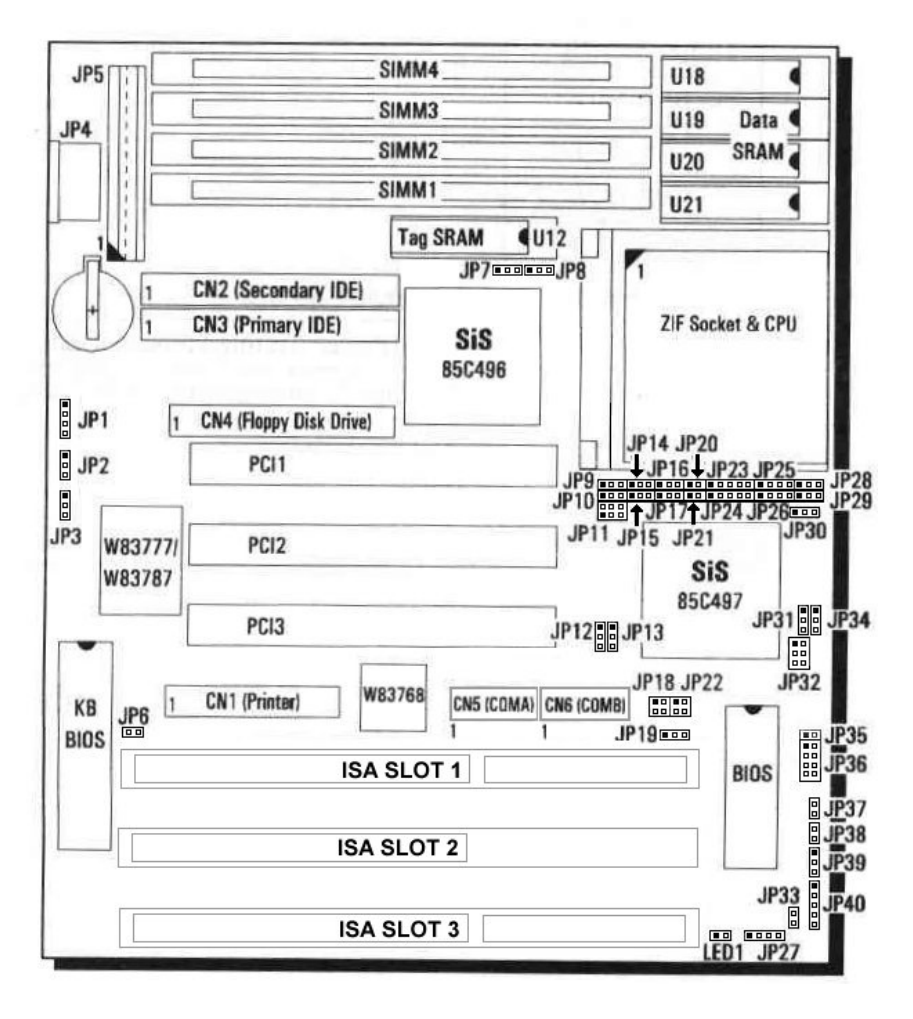

**Figure 1: The Motherboard Layout**

The jumper switches and their functions are listed in the table below.

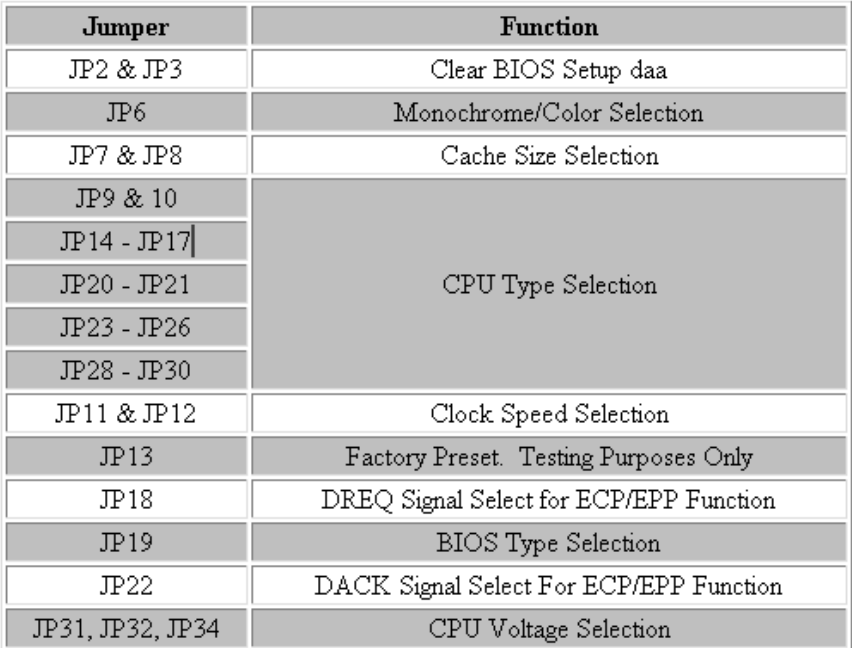

You can configure the operating characteristics of the motherboard by setting jumper switches on the board. This chapter presents a detailed description of the jumper switches. Refer to figure 1 in chapter 1 for the positions of the jumpers on the board.

A jumper switch is closed (sometimes refered to as shorted) with the plastic cap inserted over two pins of the jumper. A jumper is open with the plastic cap inserted over one or no pin(s) of the jumper.

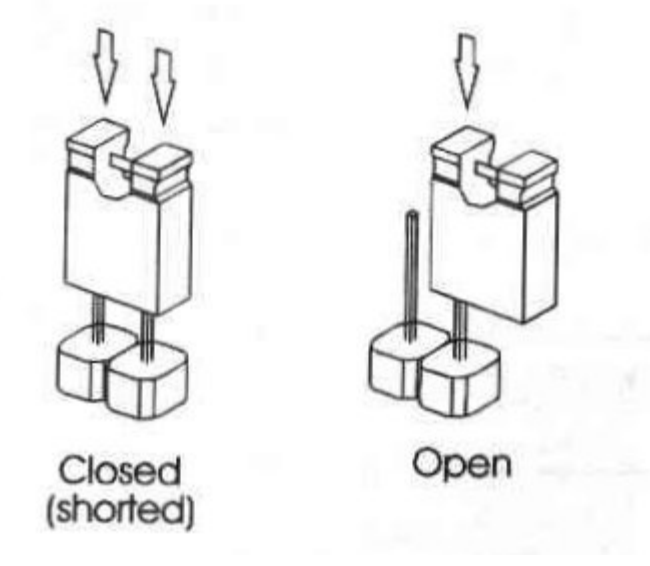

*Note: When a jumper is open, keep the plastic cap inserted over one pin of the jumper so you don't lose it.*

# **JP2 & JP3: Clear BIOS Setup Data**

These jumpers let you clear the BIOS setup data stored in CMOS memory.

Note: We recommend that only experienced technicians attempt to use these jumpers to clear BIOS setup data

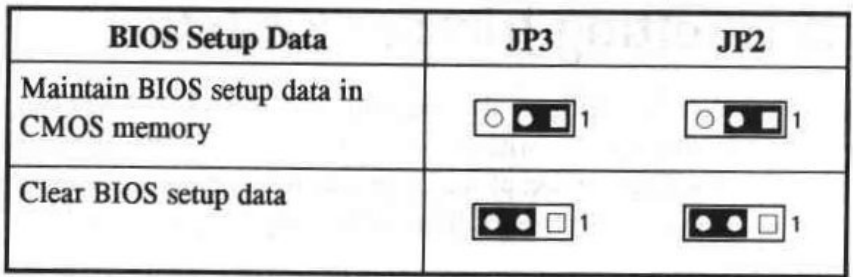

#### **JP6: Monochrome/Color Monitor**

This jumper lets you choose between a color or monochrome monitor. The default setting is color (closed)

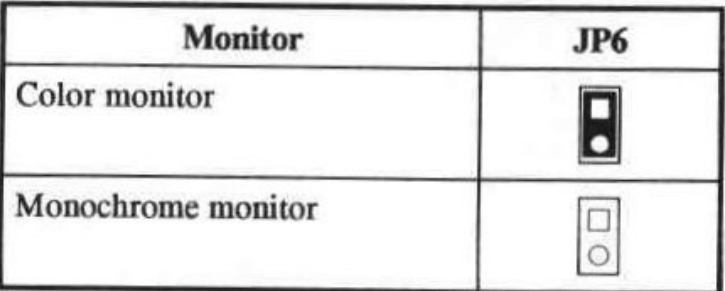

# **JP7 & JP8: Cache Memory Information**

Use these jumpers to configure SRAM memory. The motherboard has sockets for 128k, 256k or 512k of SRAM cache memory. The figure below shows the installed SRAM chips and cache size configuration settings.

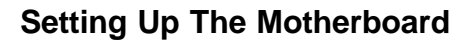

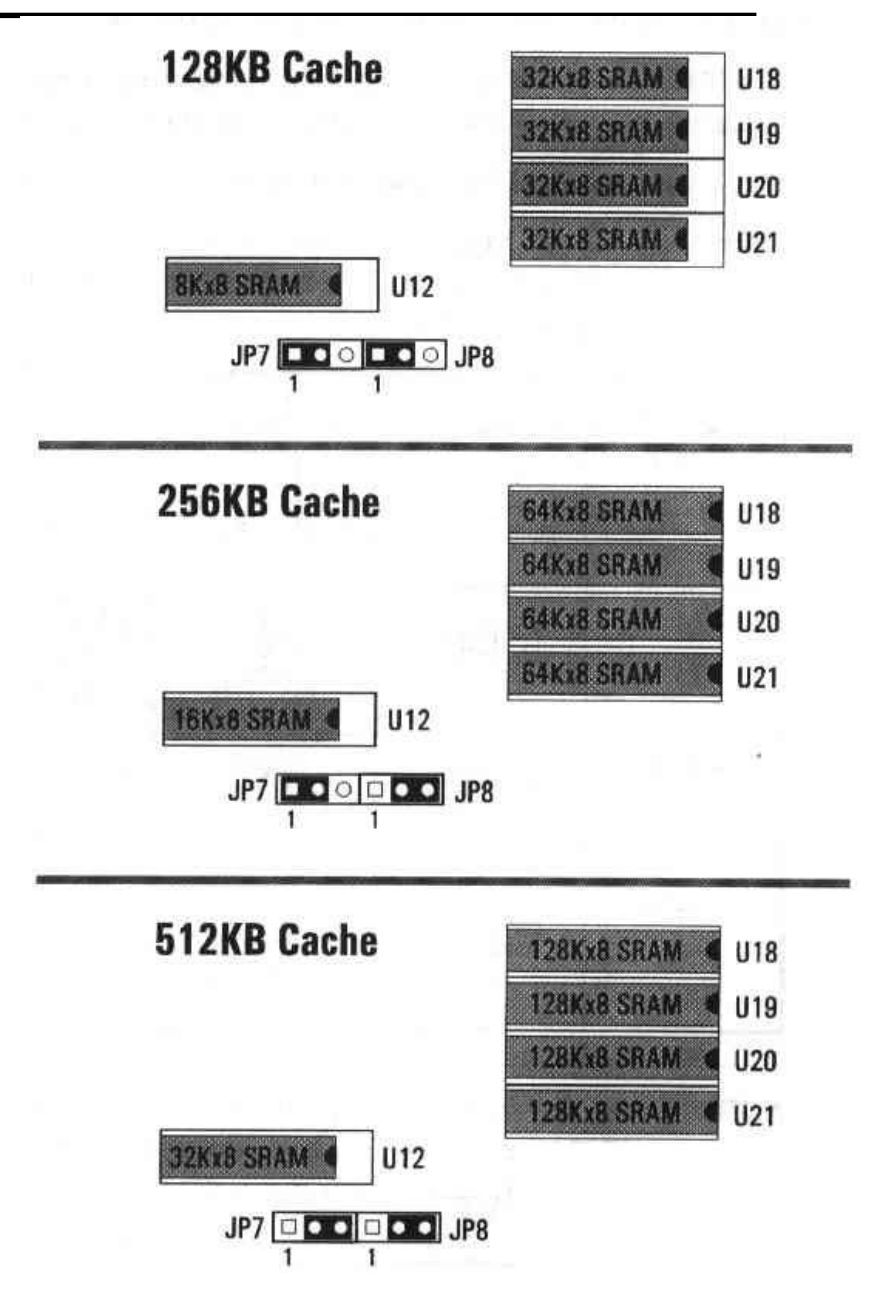

# **JP11 & JP12:CPU Clock Speed**

Use JP11 & JP 12 to select the external clock speed of the CPU. Calculate the clock speed according the the following formula: **Ext Clock Speed x CPU Clock Multiplier = CPU Speed** Example: If you have an Intel 486 DX2/66 CPU and the CPU clock multiplier is set to 2, set the external clock speed to 33Mhz.

| <b>Clock Speed</b> | <b>JP12</b>                                 | <b>JP11</b>                    | <b>CPU Type</b>                     |
|--------------------|---------------------------------------------|--------------------------------|-------------------------------------|
| 25MHz              | $\boxed{\circ}$ $\boxed{\circ}$ $\boxed{1}$ | n<br>$\circ$<br>15<br>6        | SX-25, DX-25,<br>DX2-50             |
| 33MHz              | $\circ$ ol <sub>1</sub>                     | 6 <sup>1</sup><br>15           | SX-33, DX-33,<br>DX2-66,<br>DX4-100 |
| 40MHz              | $\bullet$ 0 $\Box$ 1                        | $\circ$<br>6<br>O <sub>5</sub> | SX-40, DX-40,<br>DX2-80,<br>DX4-120 |
| 50MHz              | $\circ$ $\circ$ $\circ$                     | 6<br>15.                       | $DX-50$                             |

*Note: depending on the installed CPU, you will either use JP16 or JP30 to set the clock multiplier*

### **JP13: Factory Preset**

This jumper is used for testing purposes only. Its setting is factory preset.

# **JP22: DACK Signal For ECP/EPP Function**

Use this jumper to select a DACK signal for the ECP/EPP Function

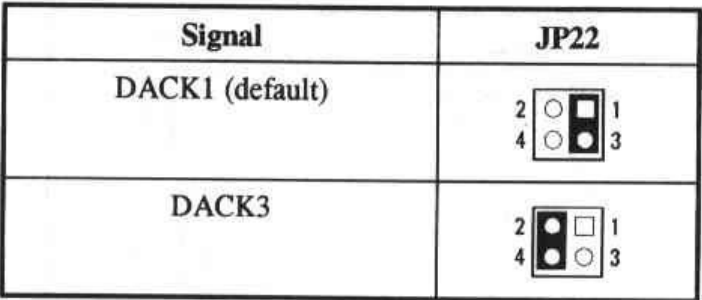

#### **JP31, JP32 & JP34: CPU Voltage**

Use JP31, JP32 & JP34 to select the CPU voltage.

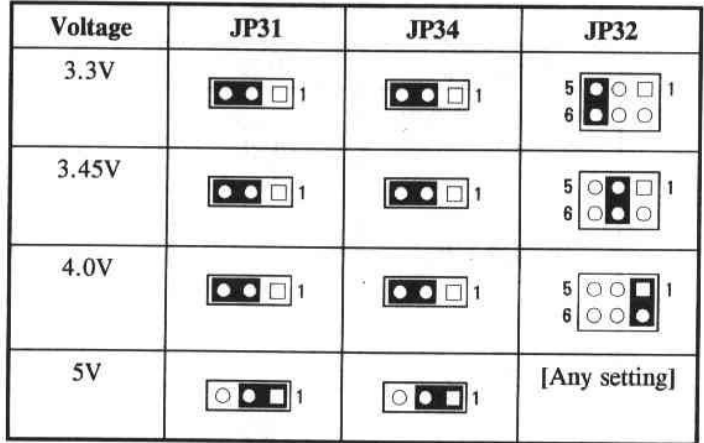

### **WARNING!**

Selecting the wrong voltage may severely damage your CPU. For voltage information, refer to the documentation provided with the CPU.

#### **JP9-JP10, JP14-JP17, JP20-JP21, JP23-JP26 & JP28-JP30: CPU Type**

The main board supports a wide variety of high performance CPUs:

•Intel 486SX •Intel/AMD 486DX/DX2/DX4 •Intel SL SX and Intel SL DX/DX2/DX4 •Intel P24T and P24D •Cyrix 486 M9 and 486 M7 •UMC 486 •AMD Enhanced DX2/DX4 Writeback •AMD Enhanced SX Writeback

The setting for each supported CPU type are shown below.

*Note: to use a CPU not listed in this manual, please contact your dealer to determine the correct CPU settings.*

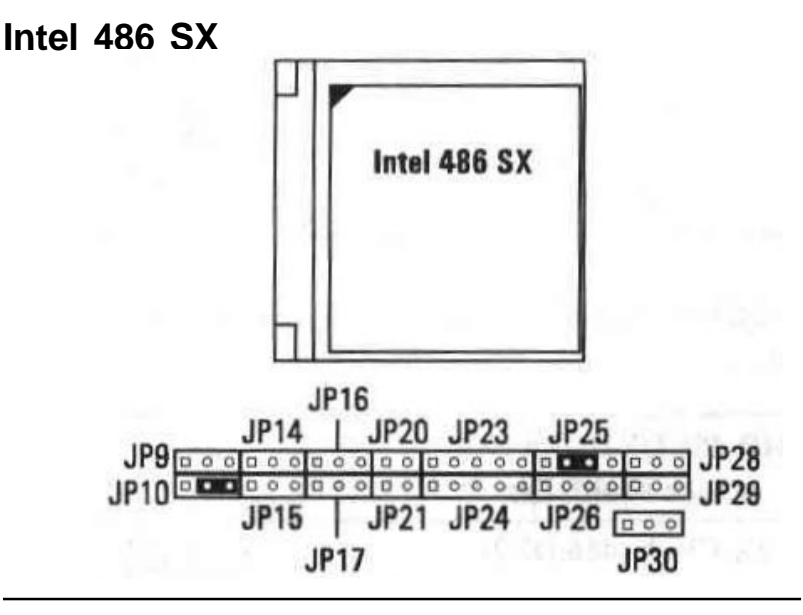

#### **Intel/AMD DX/DX2/DX4**

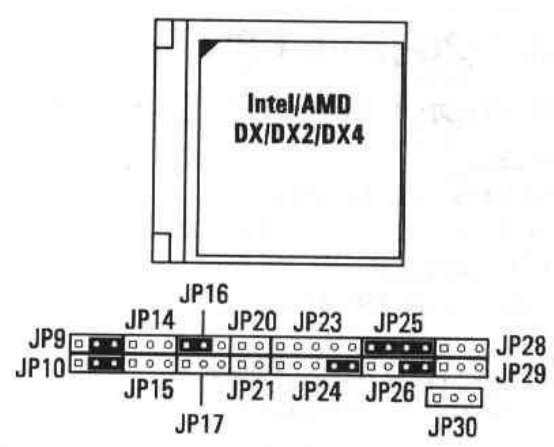

For the Intel 486 DX4, you can use JP30 to choose the clock multiplier: 2x, 2.5x, or 3x (the default clock)

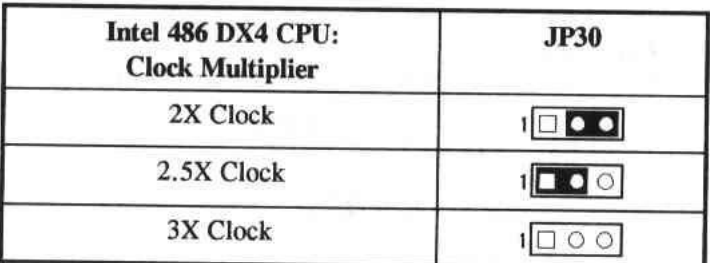

For the AMD 486 DX2/DX4, you can use JP16 to choose the clock multiplier:

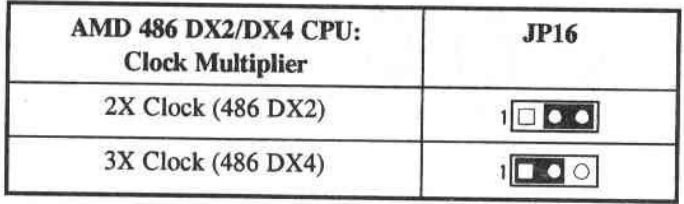

#### **Intel SL DX/DX2/DX4**

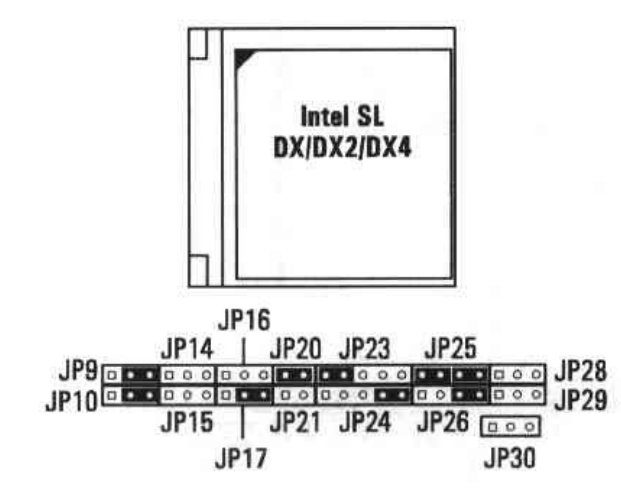

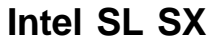

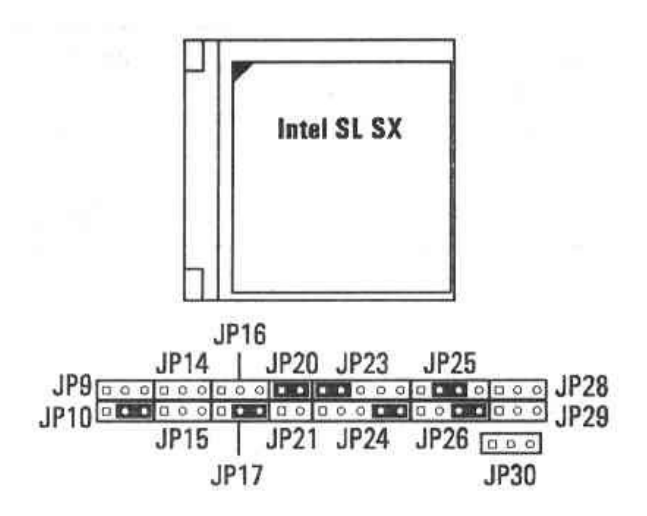

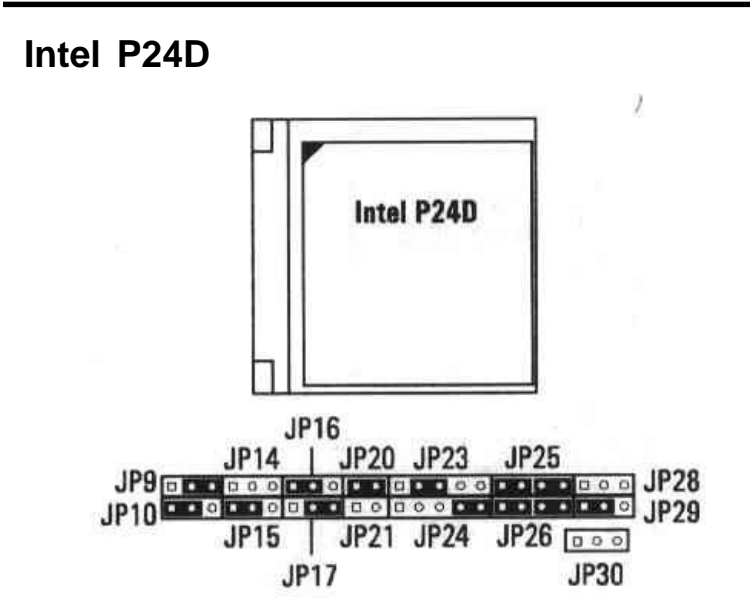

For the Intel P24D CPU, you can use JP16 to select the write-back (default) or write-through.

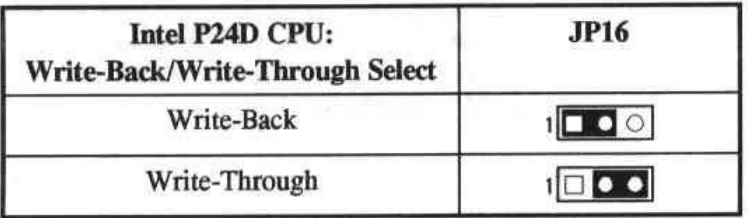

#### **Intel P24T**

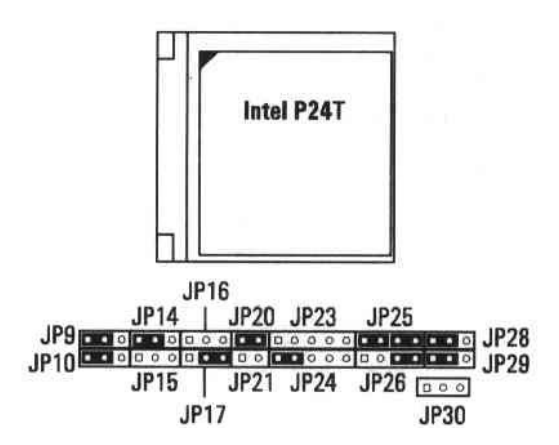

For the Intel P24T, you can use JP14 to select write-back or writethrough.

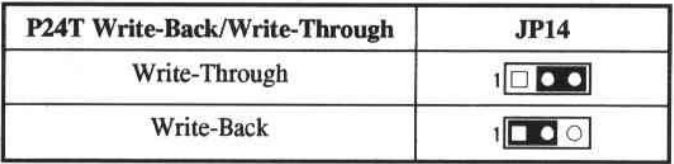

**Cyrix M9**

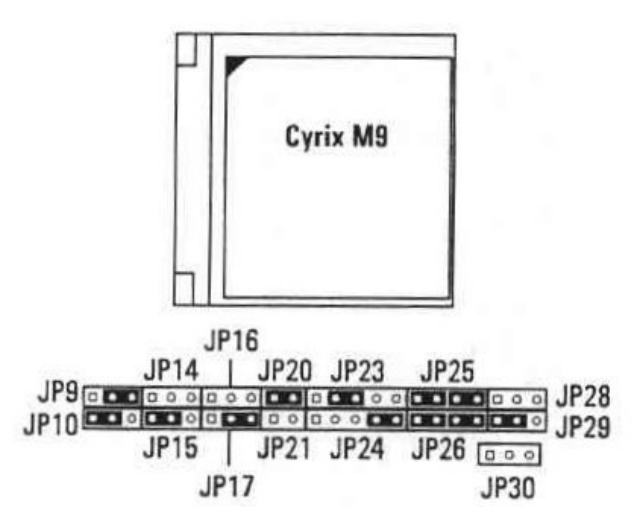

For the M9, you can use JP30 to choose the clock multiplier; 2x or 3x (default) clock speed

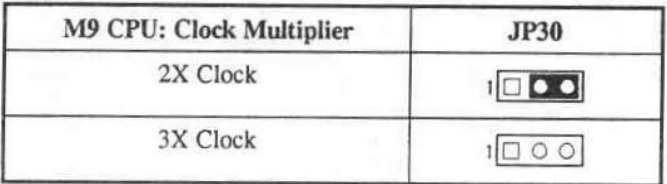

**Setting Up The Motherboard**

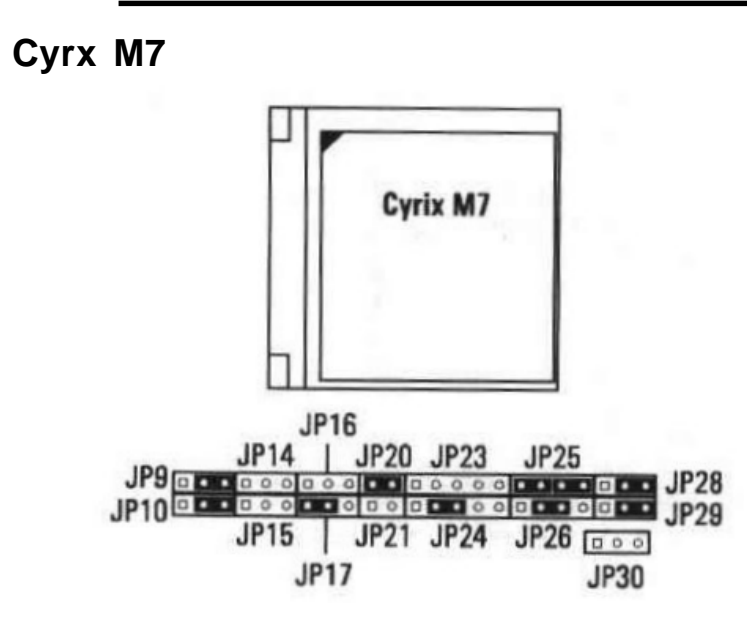

**UMC 486**

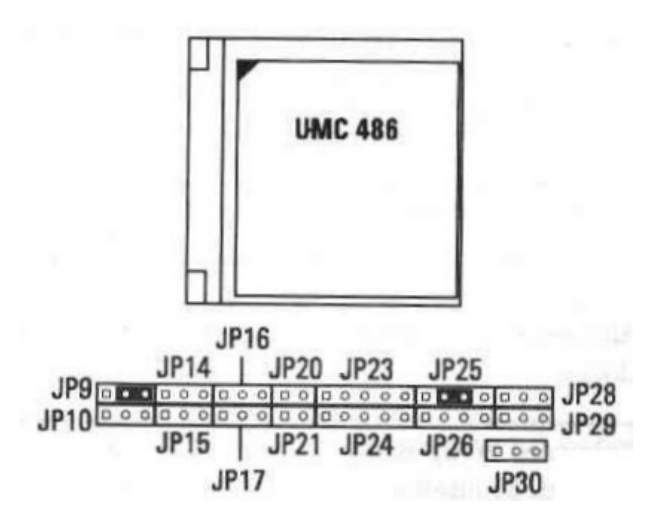

# **AMD Enhanced SX Write-Back**

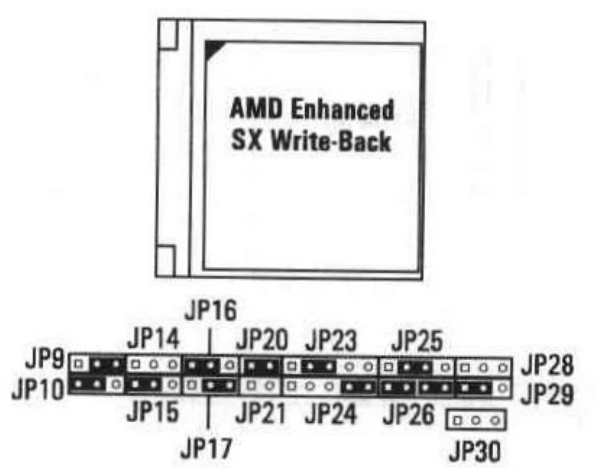

For the AMD Enhanced SX Write-Back CPU, you can use JP16 to select write-back (default) or write-through

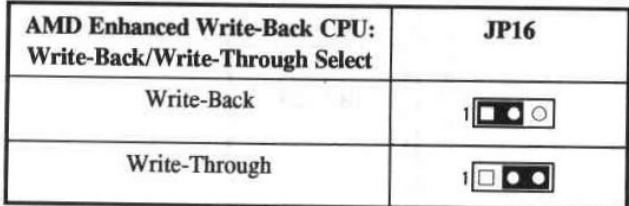

You can also use JP30 to choose the clock multiplier: 2x or 3x(default) clock

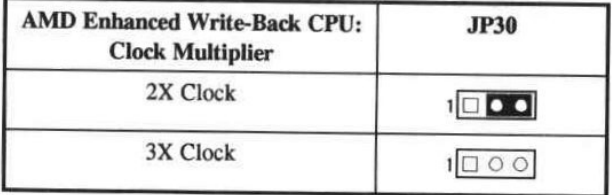

#### **AMD Enhanced DX/DX2/DX4 Write-Back**

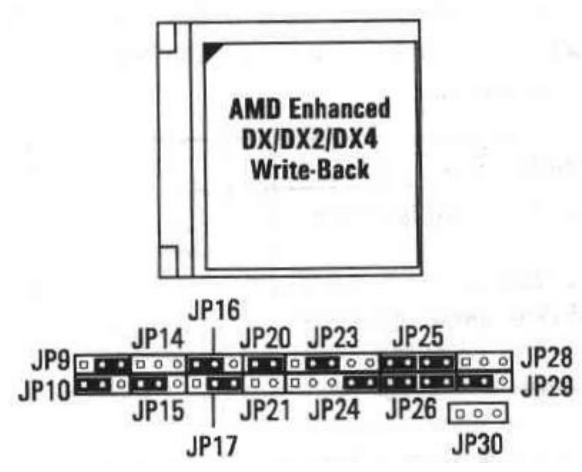

For the AMD Enhanced DX/DX2/DX4 Write-Back CPU, you can use JP16 to select write-back (default) or write-through

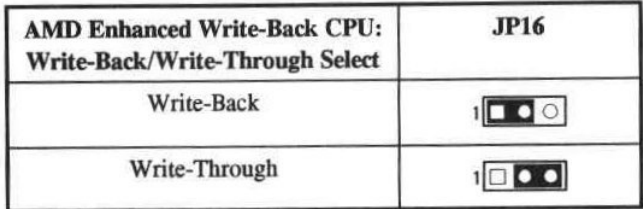

You can also use JP30 to choose the clock multiplier: 2x or 3x (default) clock

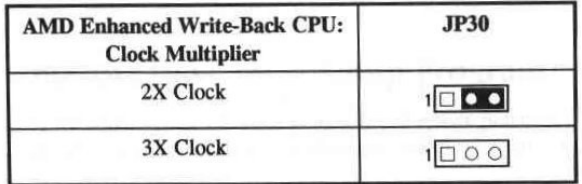

#### **JP27:Speaker Connector**

attach the system speaker to this connector

# **JP33: IDE Active LED Connecor**

This connector is usually connected to the LED indicator on the front of an IDE hard disk drive. The LEDlights when the drive is active.

JP35: Standby Mode Switch Connector

This connector is usually connected by a lead to a push button on the front of the system case. Press the button to enter the power saving standby mode.

# **JP36: Power Saving Output Signal Connector**

This connector specifies that, for the selected power saving mode, the voltage level will go from high to low when the system enters the selected mode. When the system wakes up, the voltage goes from low to high.

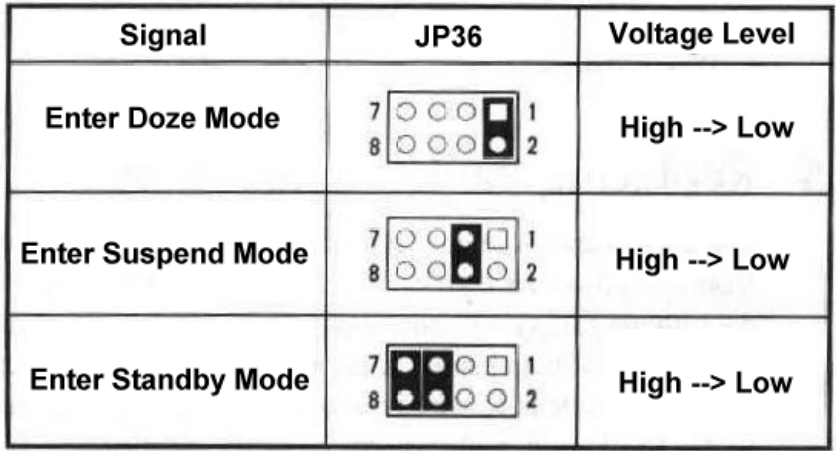

# **JP39:Turbo Switch**

This connector sets the default speed of the CPU clock. This connector is usually connected by a lead to a Turbo/Normal switch on the front of the system case.

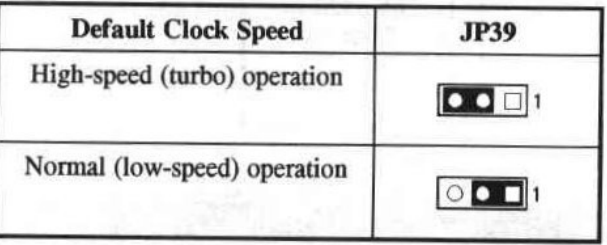

You can change between high speed and low speed operation by pressing the Turbo/Normal switch on the front of the system case, or by pressing the following key combonation simutaneously:

#### **CTRL, ALT and "-": Switches the CPU to low speed**

#### **CTRL, ALT and "+":Switches the CPU to high speed**